## **Drzewo wyrobu jest opisem struktury konstrukcyjno technologicznej produktu.**

## [Dokumenty,](http://firmatic.pl/dokuwiki/doku.php?id=tag:dokumenty&do=showtag&tag=Dokumenty) [Technologiczne](http://firmatic.pl/dokuwiki/doku.php?id=tag:technologiczne&do=showtag&tag=Technologiczne), [Kopiowanie drzewa wyrobów](http://firmatic.pl/dokuwiki/doku.php?id=tag:kopiowanie_drzewa_wyrobow&do=showtag&tag=Kopiowanie_drzewa_wyrobów)

Zawiera informację o tym, z jakich podzespołów, części, detali składa się wyrób i/lub jakie procesy technologiczne należy przeprowadzić aby go wytworzyć. Drzewiasta struktura wyrobu opisuje w jakiej kolejności i z czego należy wykonywać detale oraz za pomocą jakich procesów je montować aby uzyskać poszczególne podzespoły, które z kolei po zmontowaniu dadzą e efekcie gotowy wyrób.

W systemie Firmatic funkcjonują dwa rodzaje drzewa wyrobu:

- 1. **Drzewo konstrukcyjne** opisujące skład konstrukcyjny poszczególnych podzespołów
- 2. **Drzewo technologiczne** różnica w stosunku do drzewa konstrukcyjnego polega na tym, że poszczególne podzespoły są podzielone na procesy montażowe opisujące jakie detale należy montować i w jakiej kolejności aby uzyskać docelowo dany podzespół.

Ze względu na zmienność konstrukcji wyrobu w czasie (zmiany wynikają np. z ulepszeń), program umożliwia przypisanie różnych drzew poszczególnym wariantom, numerom seryjnym wyrobów, numerom kompletów. Aby umożliwić użytkownikowi przypisanie wielu drzew do poszczególnych numerów serii wyrobu, program w wewnętrznym opisie drzewa zapisuje zakres numerów, którego dane drzewo dotyczy.

Dopuszcza się 9999 wariantów drzew dla danego wyrobu. Podczas zakładania drzewa wyrobu po raz pierwszy, przypisywany jest do niego zakres numerów kompletów od 1 do 9999.

Utworzenie kolejnego drzewa (dla kolejnego zakresu numerów serii) polega na jego skopiowaniu. Podczas kopiowania drzewa wyrobu należy podać numer kompletu od którego będzie obowiązywało nowe drzewo.

Proces kopiowania drzewa polega na wpisaniu do poprzedniego drzewa zakresu numerów kompletów od - wartość pozostaje bez zmian, do - wpisywany jest nowy numer - 1. Operacje te są wykonywane automatycznie przez system. Należy jedynie pamiętać żeby podczas zakładania (kopiowania) nowej karty technologicznej dla danego zakresu numerów kompletów podać ten numer kompletu co umożliwi programowi założenie nowego drzewa i przenumerowanie kart technologicznych.

Np. dla wyr R51302V3 mamy jedno drzewo - obowiązuje ono od numeru kompletu 1 do 9999

Od numeru kompletu 50 wprowadzamy zmianę polegającą np. na scaleniu dwóch procesów montażowych w jeden.

Wchodzimy do Dokumenty / Technologiczne / Kopiowanie\_drzewa\_wyrobów

wpisujemy wyrób o który nam chodzi i numer kompletu od którego będzie obowiązywała zmiana np. 50 i naciskamy F1

W drzewie wyrobu, które obowiązywało do tej pory zostanie wpisany zakres numerów kompletów od 1 do 49.

Drzewo to zostanie skopiowane (jego wewnętrzna struktura) i zostanie przypisane do numerów kompletów od 50 do 9999

Operacja ta spowoduje, że wchodząc do jakiegokolwiek detalu (wzorcowej karty technologicznej) w wyrobie R51302V3 i uruchamiając poprzez funkcję dodatkowe:

- podrzędne KT - poprawianie ilości

- nadrzędne KT - poprawianie ilości

będziemy zmuszeni do podania numeru kompletu dla którego chcemy edytować drzewo wyrobu. Po podaniu numeru kompletu możemy nanosić w nim odpowiednie zmiany. Dla wyrobów bez wariantowych drzew program nie pyta o numer kompletu.

Dla wyrobów posiadających więcej niż jedno drzewo możliwa jest sytuacja polegająca na tym, że niektóre karty technologiczne (np. te które mają zakres numerów kompletów od 1 do 9999) wchodzą do więcej niż jednego drzewa.

Ilustruje to poniższy rysunek:

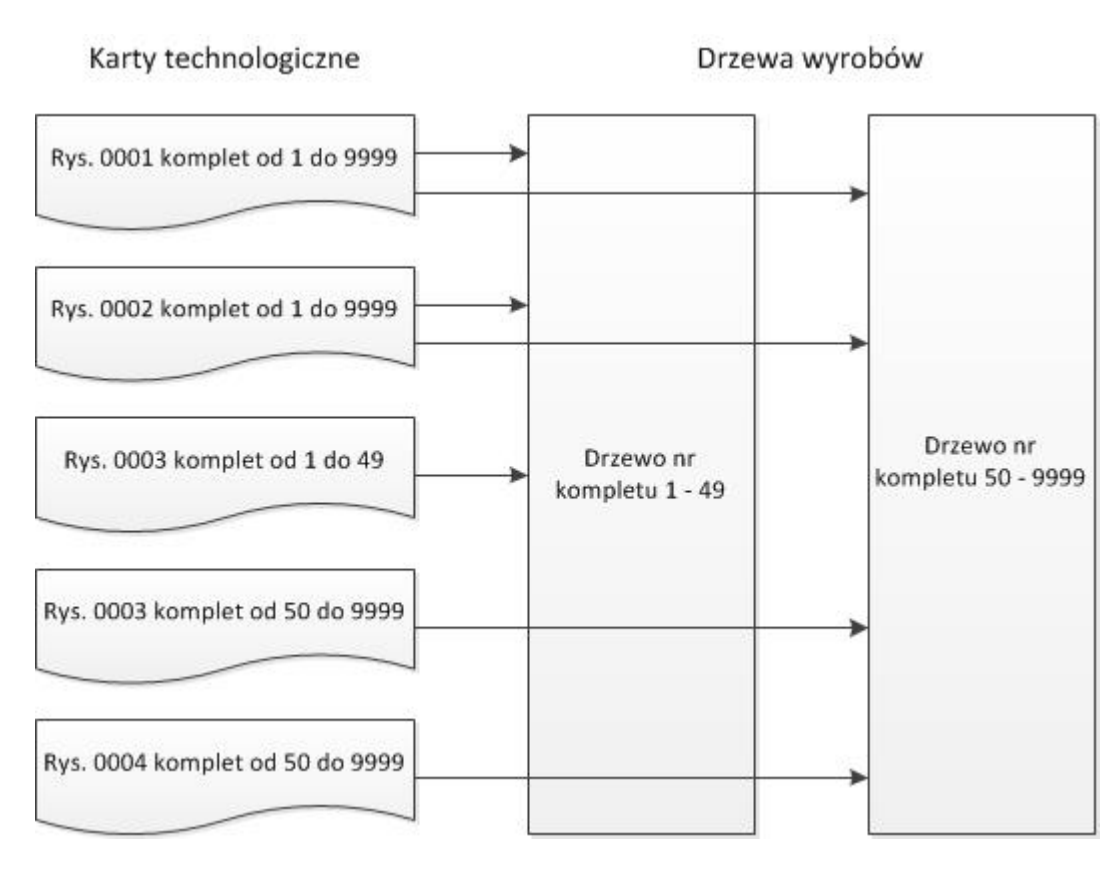

W celu ułatwienia operacji na drzewach wyrobów przygotowano kilka dodatkowych [opcji.](http://firmatic.pl/dokuwiki/doku.php?id=kopiowanie_kt_dla_wyrobu) Dla łatwiejszej oceny prawidłowości wykonanego drzewa przewidziano procedurę [wizualizacji drzewa](http://firmatic.pl/dokuwiki/doku.php?id=wizualizacja_drzewa) [wyrobu](http://firmatic.pl/dokuwiki/doku.php?id=wizualizacja_drzewa).

From: <http://firmatic.pl/dokuwiki/>- **Firmatic**

Permanent link: **[http://firmatic.pl/dokuwiki/doku.php?id=kopiowanie\\_drzewa\\_wyrobow](http://firmatic.pl/dokuwiki/doku.php?id=kopiowanie_drzewa_wyrobow)**

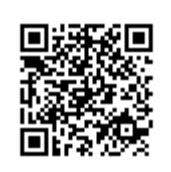

Last update: **2013/11/19 16:16**